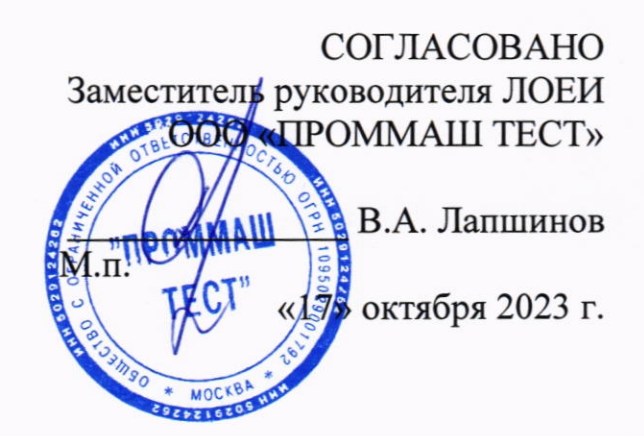

Государственная система обеспечения единства измерений.

Контроллеры системные КСП-24.2

# МЕТОДИКА ПОВЕРКИ

MII-667/08-2023

#### Обшие положения  $\mathbf{1}$

Настоящая методика поверки распространяется на контроллеры системные  $1.1$ КСП-24.2 (далее по тексту - контроллеры) и определяет их методику первичной и периодической поверки.

В результате поверки должны быть подтверждены метрологические требования, приведенные в описании типа на контроллеры системные КСП-24.2.

1.2 Выполнение всех требований настоящей методики поверки обеспечивает прослеживаемость поверяемого средства измерений к государственному первичному эталону ГЭТ4-91 «Государственный первичный эталон единицы силы постоянного электрического тока» в соответствии с Приказом Росстандарта № 2091 от 01.10.2018 г. «Об утверждении Государственной поверочной схемы для средств измерений силы постоянного электрического тока в диапазоне от 1.10-16 до 100 А» и к государственному первичному эталону ГЭТ 13-2023 «Государственный первичный эталон единицы электрического напряжения» в соответствии с Приказом Росстандарта № 1520 от 28.07.2023 г. «Об утверждении Государственной поверочной схемы для средств измерений постоянного электрического напряжения и электродвижущей силы».

1.3 Передача размеров единиц величин при поверке осуществляется методом прямых измерений.

### Перечень операций поверки средства измерений  $\overline{2}$

При проведении поверки должны быть выполнены операции, указанные в таблице  $2.1$ 

1.

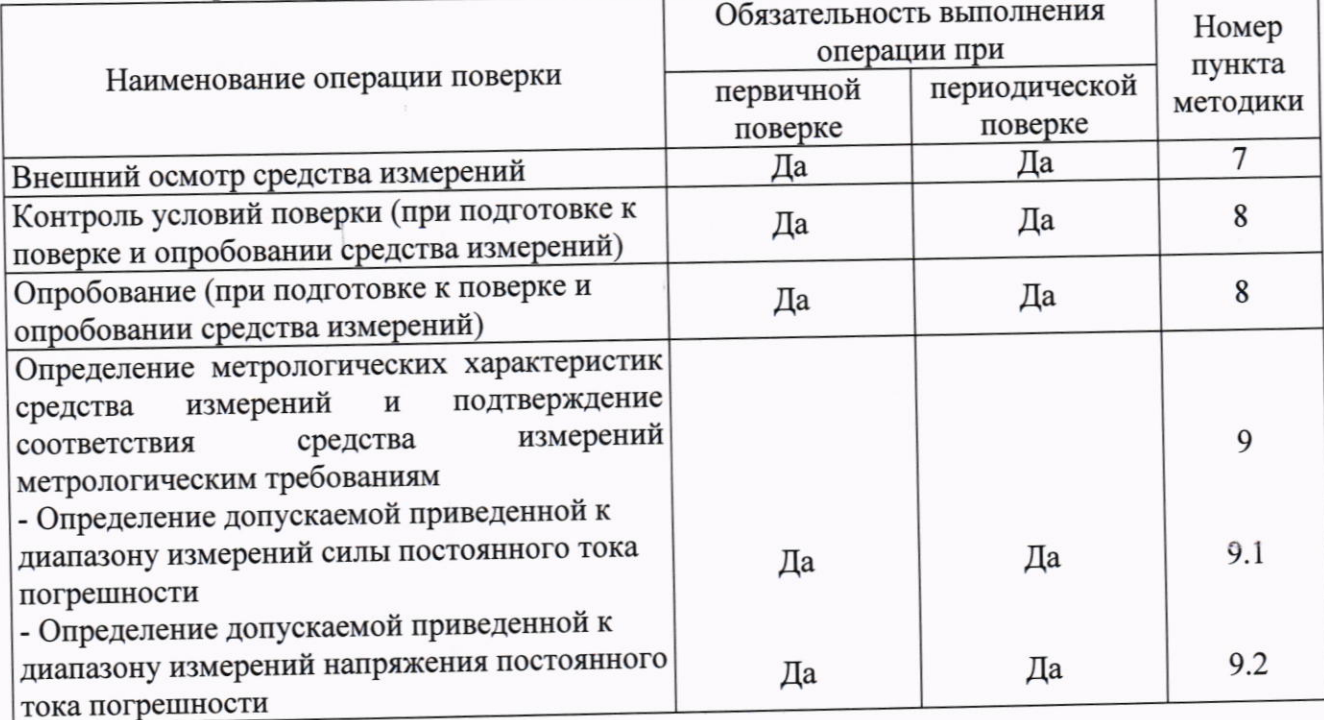

# Таблица 1 - Операции поверки

### Требования к условиям проведения поверки 3

- При проведении поверки должны быть соблюдены следующие условия:  $3.1$
- 

#### $\overline{\mathbf{4}}$ Требования к специалистам, осуществляющим поверку

К проведению поверки допускается персонал, прошедший обучение в качестве  $4.1$ поверителя, изучивший эксплуатационную документацию на поверяемые средства измерений, основные и вспомогательные средства поверки, участвующие при проведении поверки, и настоящую методику поверки. При проведении поверки достаточно участие одного поверителя.

#### Метрологические и технические требования к средствам поверки 5

5.1 При проведении поверки применяются основные средства поверки (эталоны), указанные в таблице 2.

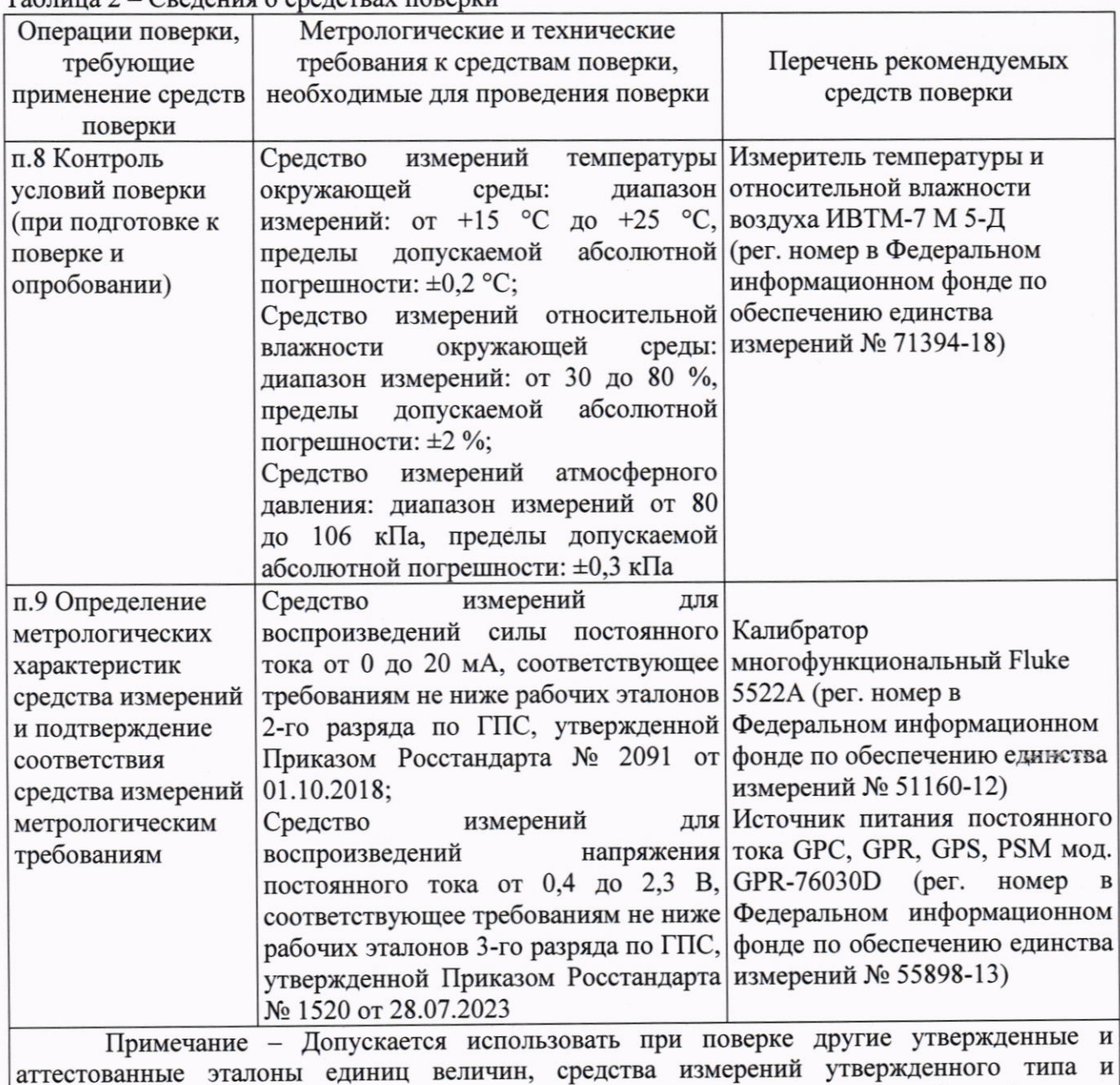

Таблица 2 — Свеления о средствах поверки

поверенные, удовлетворяющие метрологическим требованиям, указанным в таблице 2

### Требования (условия) по обеспечению безопасности проведения поверки 6

6.1 Помещение для проведения поверки должно соответствовать правилам техники безопасности и производственной санитарии.

6.2 При проведении поверки необходимо соблюдать правила техники безопасности при эксплуатации электроустановок и требования безопасности, определенные в эксплуатационных документах.

6.3 К работе на электроустановках следует допускать лиц, прошедших инструктаж по технике безопасности и имеющих удостоверение о проверке знаний. Специалист, осуществляющий поверку, должен иметь квалификационную группу по электробезопасности не ниже третьей.

### Внешний осмотр средства измерений 7

7.1 При внешнем осмотре должно быть установлено соответствие контроллеров системных КСП-24.2 следующим требованиям:

- отсутствие механических повреждений корпуса и соединительных элементов, нарушающих работу или затрудняющих поверку;

- все надписи на панелях контроллера системного КСП-24.2 должны быть четкими и ясными;

- пломбы должны быть целыми, все разъемы должны быть чистыми и не должны иметь повреждений.

Контроллеры системные КСП-24.2, не соответствующие перечисленным требованиям, дальнейшей поверке не подвергаются и бракуются.

## Опробование (при подготовке к поверке и опробовании средства измерений) 8

8.1 Перед проведением поверки необходимо провести контроль условий поверки на соответствие пункта 3.1 настоящей методики поверки.

8.2 При опробовании необходимо включить контроллер с помощью источника постоянного тока и напряжения и убедиться, что загорелись индикаторы на передней панели контроллера.

8.3 На ПК установить и запустить программу изготовителя «ГРП сервис» (сервисное  $\Pi$ O).

8.4 В соответствии с указаниями в руководстве по эксплуатации необходимо установить связь с помощью кабеля RS-232 между поверяемым контроллером и установленным сервисным TIO.

8.5 В сервисном ПО необходимо выполнить предварительные настройки, для этого нужно зайти в меню «настройки», далее выбрать «режим питания» и поставить там режим «постоянный», включить его. Далее необходимо проверить длину шкалы каждого канала, для этого нужно зайти в меню «настройки», выбрать по очереди каждый канал и проверить параметр «длина шкалы», он должен соответствовать диапазонам измерений поверяемого контроллера, указанным в описании типа.

Контроллеры, не соответствующие перечисленным требованиям, дальнейшей поверке не подвергаются и бракуются.

# Примечание:

В случае отсутствия сервисного ПО «ГРП сервис» на компьютере его необходимо запросить или скачать из соответствующего раздела на сайте изготовителя.

# Определение метрологических характеристик средства измерений и  $\boldsymbol{9}$ подтверждение соответствия средства измерений метрологическим требованиям

Определение допускаемой приведенной к диапазону измерений силы постоянного 9.1 тока погрешности

9.1.1 Определение допускаемой приведенной к диапазону измерений силы постоянного тока погрешности проводить методом прямых измерений в следующей последовательности:

 $\overline{4}$ 

- включить поверяемый контроллер с помощью источника постоянного тока;

- установить связь между поверяемым контроллером и сервисным программным обеспечением (сервисное ПО), предварительно установленным на ПК, в соответствии с указаниями руководства по эксплуатации на поверяемый контроллер;

- подключить разъемы поверяемого контроллера (аналоговые входы: АІ4, АІ5, АІ6) при помощи измерительных проводов к калибратору Fluke 5522A согласно схеме подключения, приведенной на рисунке 1;

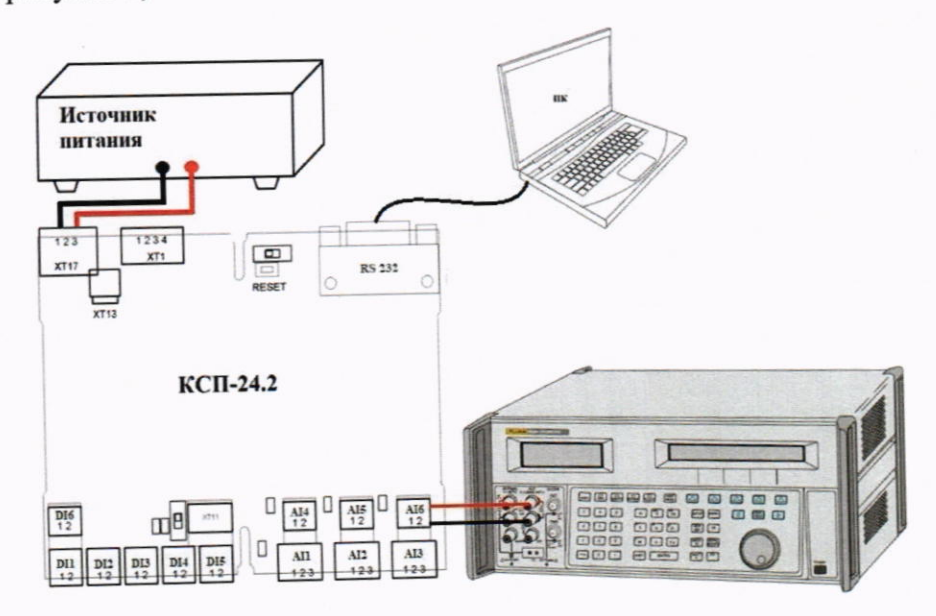

Рисунок 1 - Схема соединения оборудования

- на калибраторе Fluke 5522A выбрать режим воспроизведения силы постоянного тока;

- на калибраторе Fluke 5522A установить значения силы постоянного тока равные: 5 мА, 10 MA, 20 MA;

- зафиксировать измеренные значения силы постоянного тока контроллером с помощью сервисного ПО (Примечание: измеренные значения могут отображаться с задержкой);

- повторить данные измерения для всех 3-х аналоговых входов;

- рассчитать допускаемую приведенную к диапазону измерений силы постоянного тока погрешность по формуле (1):

$$
\gamma = \frac{I_n - I_3}{I_n} \cdot 100 \,,\tag{1}
$$

где, у - приведенная погрешность, %

I<sub>и</sub> - значение силы постоянного тока, измеренное контроллером, мА;

I<sub>3</sub> - значение силы постоянного тока, установленное на калибраторе Fluke 5522A, мА;

I<sub>д</sub> - значение силы постоянного тока, равное диапазону измерений, мА.

Результаты поверки считают удовлетворительными, если полученные значения приведенной погрешности не превышают: ±0,25 %.

9.2 Определение допускаемой приведенной к диапазону измерений напряжения постоянного тока погрешности

9.2.1 Определение допускаемой приведенной к диапазону измерений напряжения постоянного тока погрешности проводить методом прямых измерений в следующей последовательности:

- подключить разъемы поверяемого контроллера (аналоговые входы: AI1, AI2, AI3) при помощи измерительных проводов к калибратору Fluke 5522A согласно схеме подключения, приведенной на рисунке 1;

- на калибраторе Fluke 5522A выбрать режим воспроизведения напряжения постоянного тока;

- на калибраторе Fluke 5522A установить значения напряжения постоянного тока равные: 0,4 В, 1,0 В, 2,0 В;

- зафиксировать измеренные значения напряжения постоянного тока контроллером с помощью сервисного ПО (Примечание: измеренные значения могут отображаться с задержкой);

- повторить данные измерения для всех 3-х аналоговых входов;

- рассчитать допускаемую приведенную к диапазону измерений напряжения постоянного тока погрешность по формуле (2):

$$
\gamma = \frac{U_H - U_3}{U_A} \cdot 100 \,,\tag{2}
$$

где, у - приведенная погрешность, %

 $U_n$  – значение напряжения постоянного тока, измеренное контроллером, B;

 $B$ ;

 $U_{\text{A}}$  – значение напряжения постоянного тока, равное диапазону измерений, В.

U<sub>3</sub> - значение напряжения постоянного тока, установленное на калибраторе Fluke 5522A,

Результаты поверки считают удовлетворительными, если полученные значения приведенной погрешности не превышают:  $\pm 0.25$  %.

Контроллеры системные КСП-24.2 не применяются в качестве эталонов.

### 10 Оформление результатов поверки

10.1 При положительных результатах поверки контроллера системного КСП-24.2 сведения о поверке передаются в Федеральный информационный фонд по обеспечению единства измерений, на контроллер системный КСП-24.2 оформляется свидетельство о поверке в соответствии с действующими нормативно-правовыми документами.

10.2 При отрицательных результатах поверки контроллера системного КСП-24.2 сведения о поверке передаются в Федеральный информационный фонд по обеспечению единства измерений, на контроллер системный КСП-24.2 оформляется извещение о непригодности, с указанием причины непригодности, в соответствии с действующими нормативно-правовыми документами.

10.3 Требования к оформлению протокола поверки не предъявляются.

Ведущий инженер по метрологии ЛОЕИ ООО «ПРОММАШ ТЕСТ»

 $672$ 

П.С. Дудкина